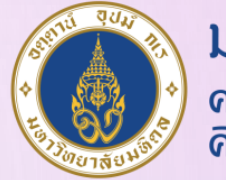

มหาวิทยาลัยมหิดล ดณะแพทยศาสตร์ ดีริราชพยาบาล

 $w \equiv$ 

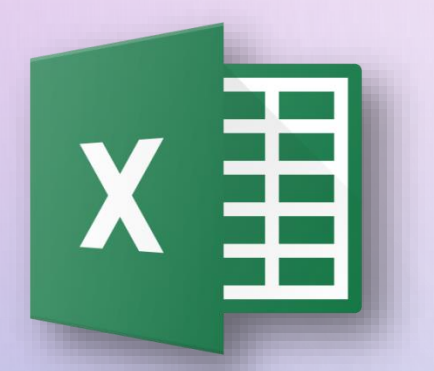

## วิธีการเพิ่มลายน้ำ

### **ใน MS EXCEL และ MS WORD**

**ดารารัตน์ กระนีจิตร งานประเมินต้นทุน ฝ่ายการคลัง**

**26 กรกฎาคม 2566**

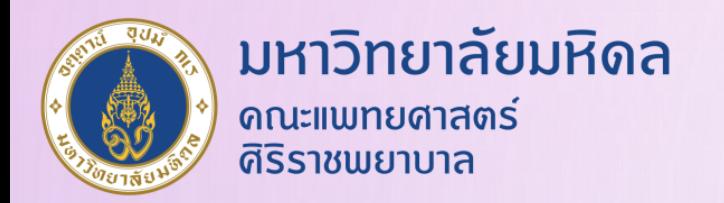

### ์ ในการทำงานเอกสารนั้น หลายครั้งที่จะมีการทำเอกสารให้เป็นฉบับร่าง เพื่อที่จะนำมาพิจารณาก่อนจะนำไปจัดทำเป็นฉบับจริง ซึ่งการแทรกลายน้ำลงไป **ก็จะช่วยป้องกันการน้าเอกสารไปใช้ผิดวัตถุประสงค์ หรือเพื่อให้รู้ว่าเอกสารอยู่ สถานะใด เช่น DRAFT ลับ CONFIDENCIAL เป็นต้น โดยวิธีที่น้ามาฝากนี สามารถท้าได้ใน EXCEL VERSION 2010 ขึ นไป เป็นวิธีง่ายๆ ที่หลายคนไม่รู้ แต่สามารถท้าได้ภายในไม่กี่ CLICK**

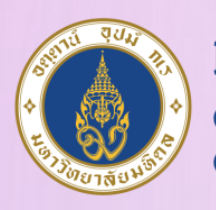

### มหาวิทยาลัยมหิดล ิดณะแพทยศาสตร์

### **วิธีการเพิ่มลายน ้าใน MICROSOFT WORD**

- **1. เปิดเอกสาร MS Word ที่ต้องการจะใส่ลายน ้า**
- **2. Click เลือกที่ Page Layout เลือก Watermark และเลือกข้อความที่ต้องการใส่ หรือจะ Custom เองก็ได้ สามารถใส่ได้ทั งข้อความ และรูปภาพ**

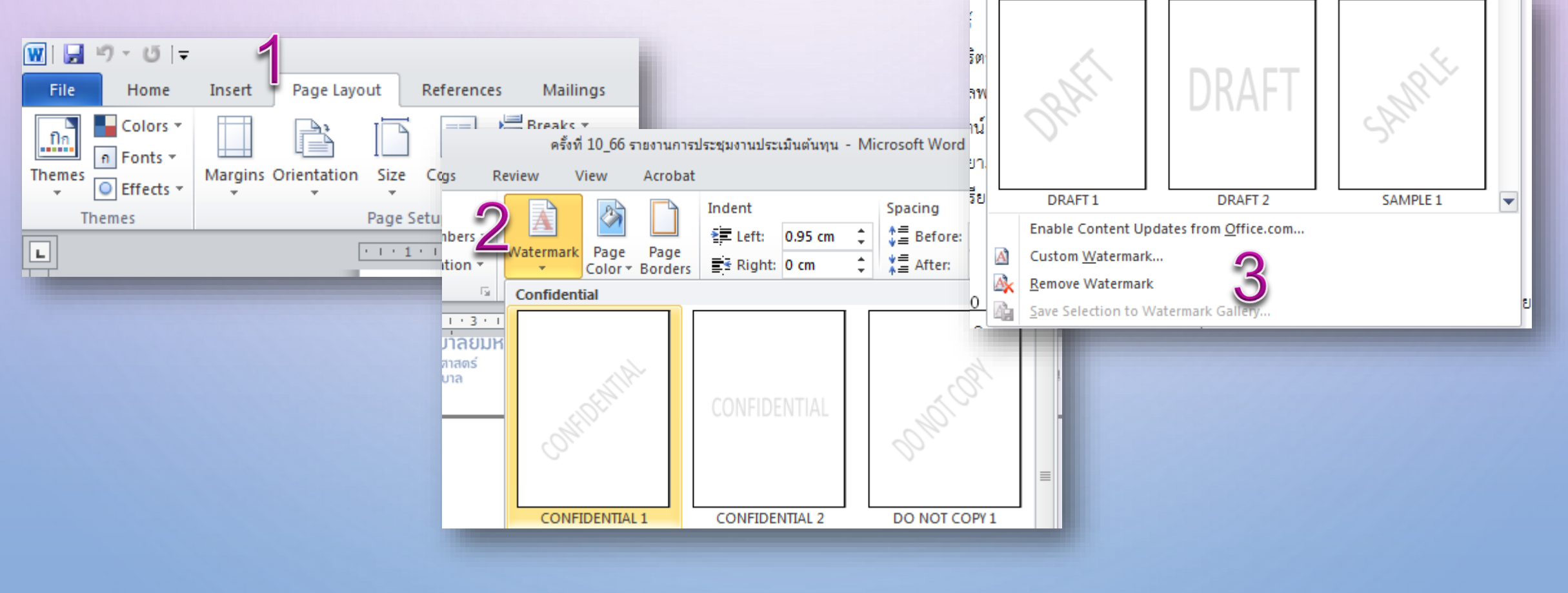

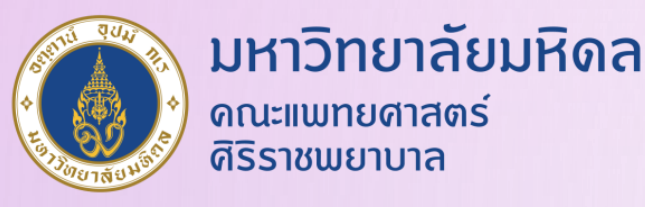

### ตัวอย่างผลลัพธ์ที่ได้ ทั้งรูปแบบลายน้ำ และรูปภาพ

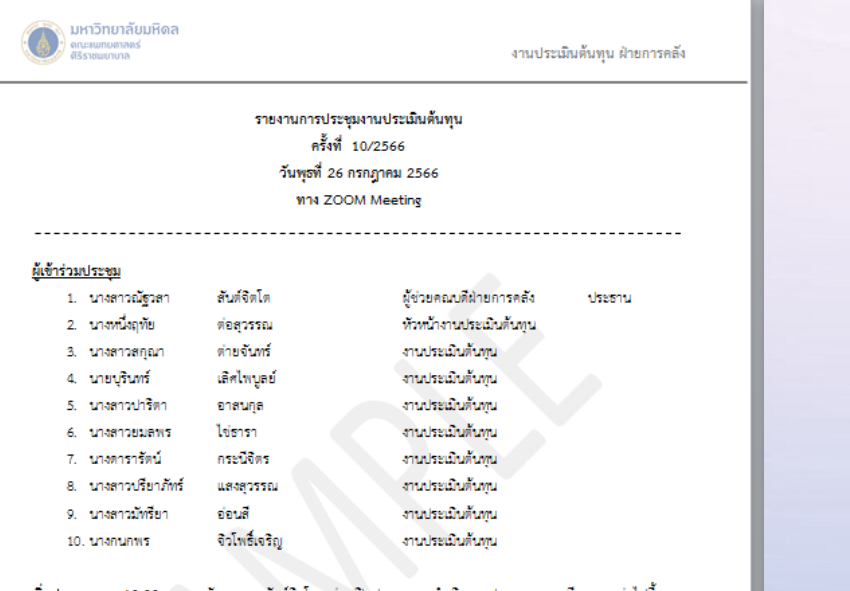

<mark>เริ่มประชุมเวลา 10.00 น.</mark> คุณณัฐวลา สันต์จิตโต กล่าวเปิดประชุมและดำเนินการประชุมตามระเบียบวาระต่อไปนี้ โดยมอบหมายให้คุณปาริตา อาสนกุล จดรายงานการประชุม

### ระเบียบวาระที่ 1

### การแลกเปลี่ยนเรียนรู้ Knowledge management

1. คณตารารัตน์ นำเสนอ KM ทั่วข้อ "การแทรกลายน้ำ หรือ เพิ่มลายน้ำ ใน MS.EXCEL และ MS.WORD" พื้งนี้ที่ ประชุมมีการแนะนำว่าวิธีตังกล่าวเป็นการแทรก Word Art หรือข้อความ ไม่ใช่การเพิ่มลายน้ำ และได้เสนอให้เปลี่ยนชื่อ หัวข้อให้ตรงกับการนำเสนอ

### ระเบียบวาระที่ 2

### เรื่องแจ้งเพื่อทราบ

1. ตามที่คณะฯ จะขึ้นระบบ HANA Go live ในช่วง ต.ศ. 67 ก่อน และ SAC จะขึ้นระบบตามมาภายหลังประมาณ 6 เดือน นั้น เบื้องต้นระบบ SAC มีส่วนของงานประเมินต้นทุน 12 รายงาน ได้แก่ รายงาน OPD/IPD Information ขึ้นไปอยู่

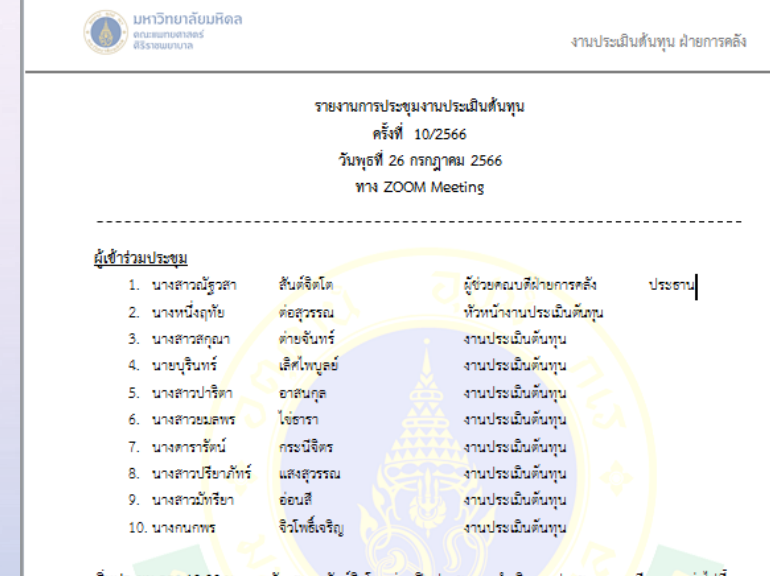

<u> เริ่มประชุมเวลา 10.00 น. คุณณัฐวลา สันต์จิตโต กล่าวเปิดประชุมและดำเนินการประชุมตามระเบียบวาระต่อไปนี้</u> โดยมอบหมายให้คุณปาริตา อาสนกุล จดรายงานการประชุม

### ระเบียบวาระที่ 1

### การแลกเปลี่ยนเรียนรู้ Knowledge management

1. คุณตารารัตน์ นำเสนอ KM หัวข้อ "การแทรกลายน้ำ หรือ เพิ่มลายน้ำ ใน MS.EXCEL และ MS.WORD" ทั้งนี้ที่ ประชุมมีการแนะนำว่าวิธีตั้งกล่าวเป็นการแพรก Word Art หรือข้อความ ไม่ใช่การเพิ่มลายน้ำ และได้เสนอให้เปลี่ยนชื่อ หัวข้อให้ตรงกับการนำเสนอ

### ระเบียบวาระที่ 2

### เรื่องแจ้งเพื่อทราบ

1. ตามที่คณะฯ จะขึ้นระบบ HANA Go live ในช่วง ต.ศ. 67 ก่อน และ SAC จะขึ้นระบบตามมาภายหลังประมาณ 6 เดือน นั้น เบื้องต้นระบบ SAC มีส่วนของงานประเมินต้นทุน 12 รายงาน ได้แก่ รายงาน OPD/IPD Information ขึ้นไปอยู่

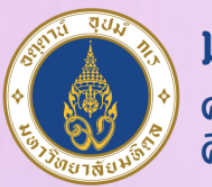

### มหาวิทยาลัยมหิดล ิดณะแพทยศาสตร์ ดีริราชพยาบาล

### **วิธีการเพิ่มลายน ้าใน MICROSOFT EXCEL**

- **1. เปิดเอกสาร MS Excel ที่ต้องการจะใส่ลายน ้า**
- **2. กด Print เอกสาร แล้วเลือกที่ Printer Properties เลือก Tab Effects แล้วกดเลือก Watermarks ได้เลย**

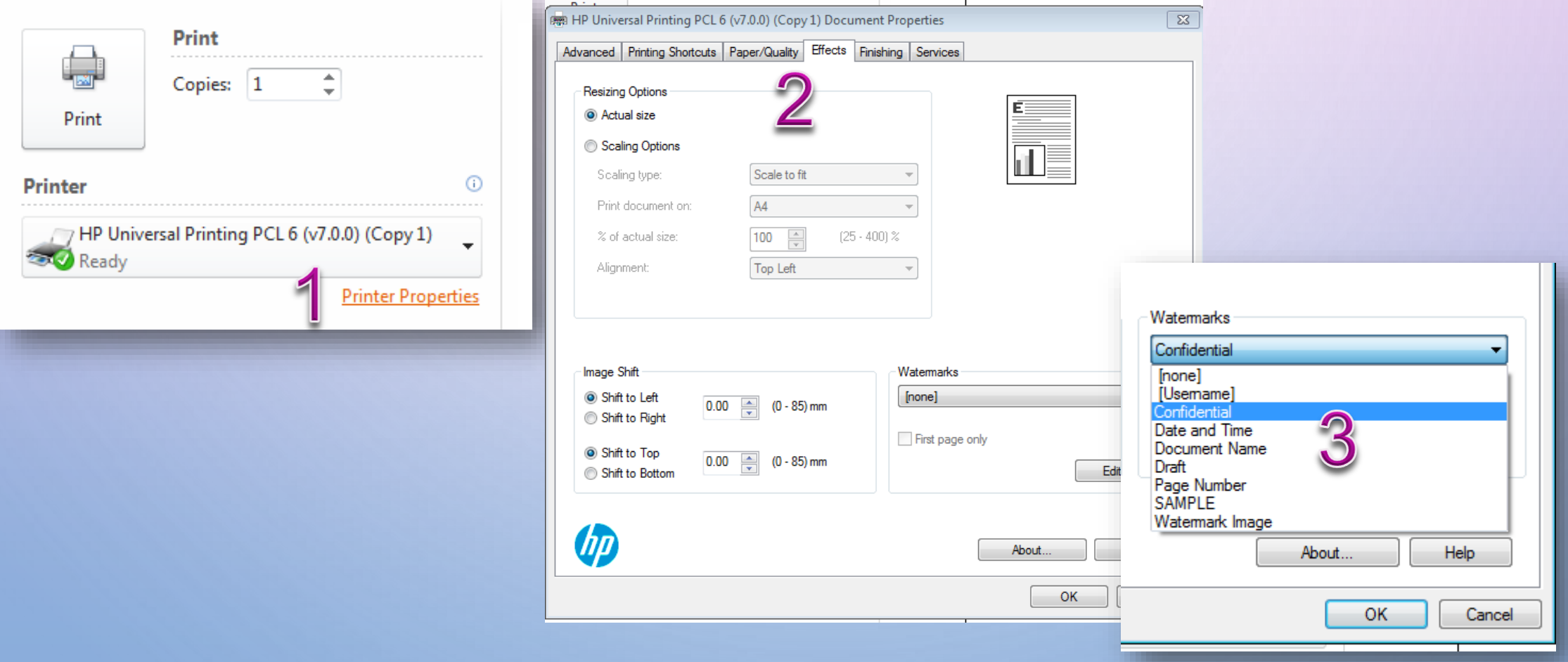

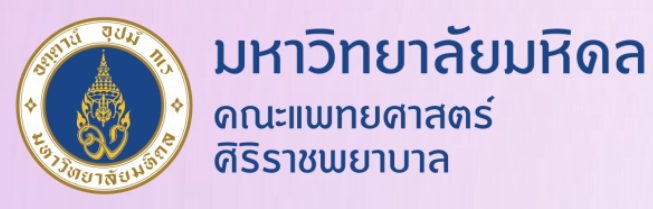

### **แต่ในการใส่ลายน ้าเอกสาร MS Excel นั น จะแตกต่างจาก MS Word ตรงที่ ในหน้าจอจะไม่แสดงลายน ้าให้เราเห็น จะต้องกดสั่ง Print จึงจะเห็นลายน ้าในเอกสาร ดังภาพตัวอย่าง**

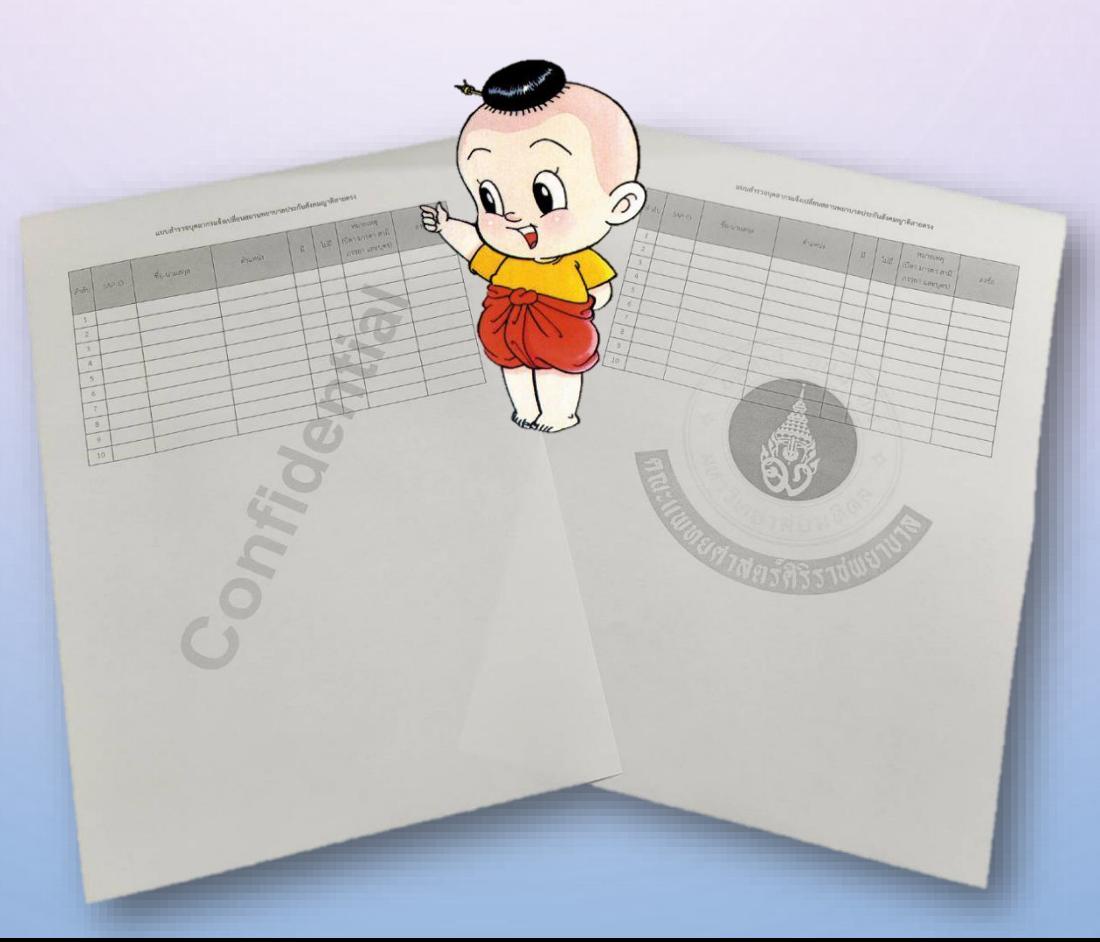

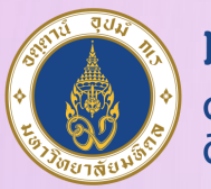

มหาวิทยาลัยมหิดล ดณะแพทยศาสตร์ ดีริราชพยาบาล

# ขอบคุณคะ

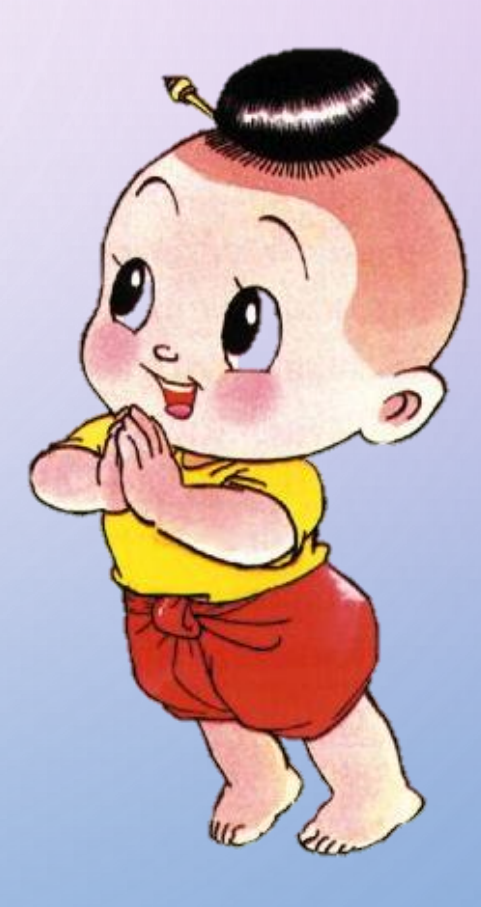